## OnCourse Connect Accessing Student Grades / Report Cards / Interim Reports

## Login to OnCourse Connect

## https://lindenps.oncourseconnect.com

Enter your username and password under the Guardian. If you have never access OnCourse Connect, please contact your building secretary to update and verify your email address. Your login information will be emailed to you.

Choose Student (Orange Arrow) Select "My Grades" (Red Arrow) View Grades (Yellow Arrow) Download a copy of the Report Card (Green Arrow)

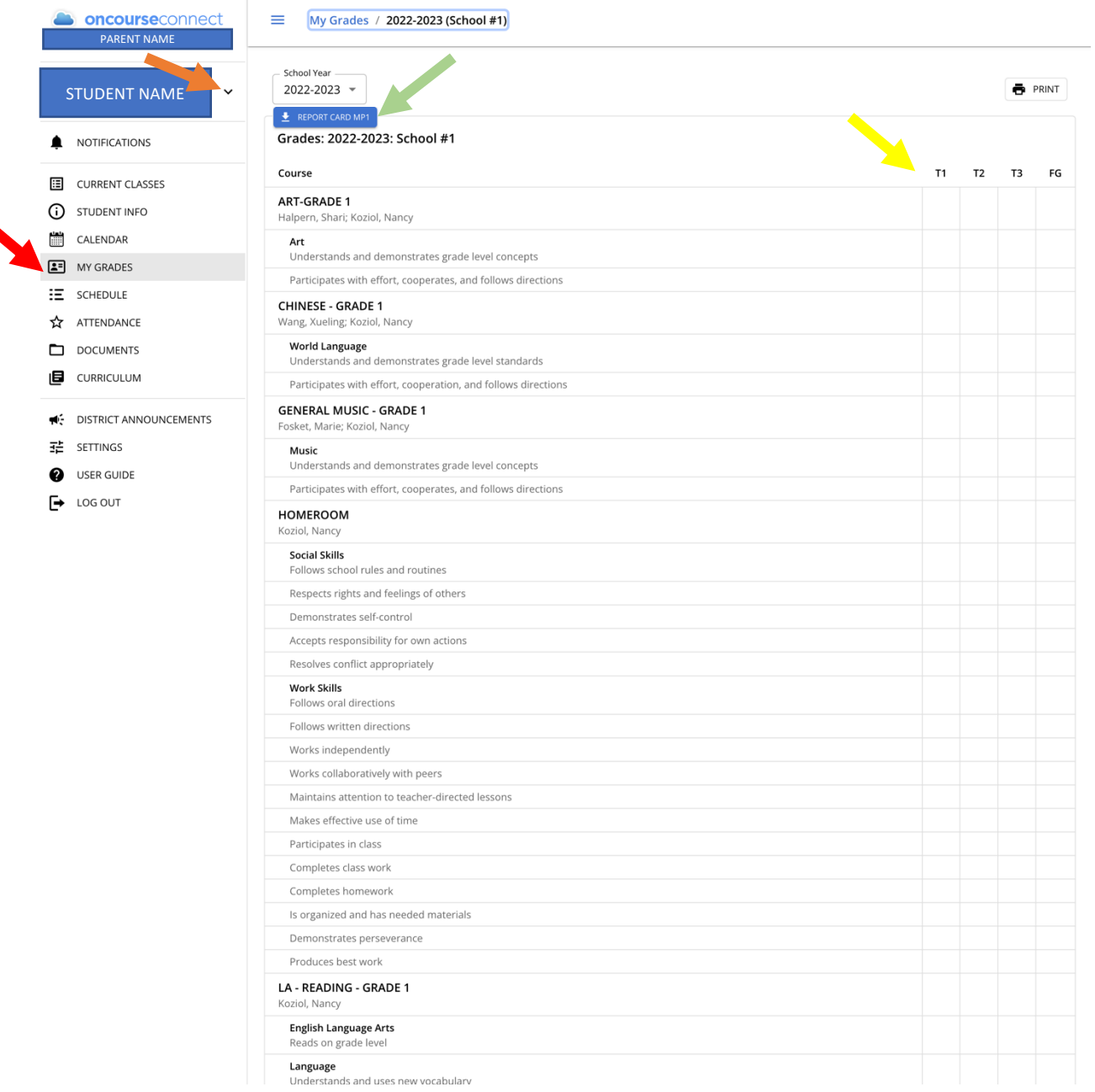